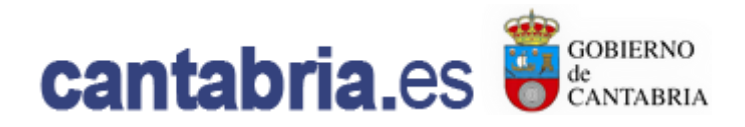

# **Manual para el ciudadano Registro de voluntades previas Versión 1.0**

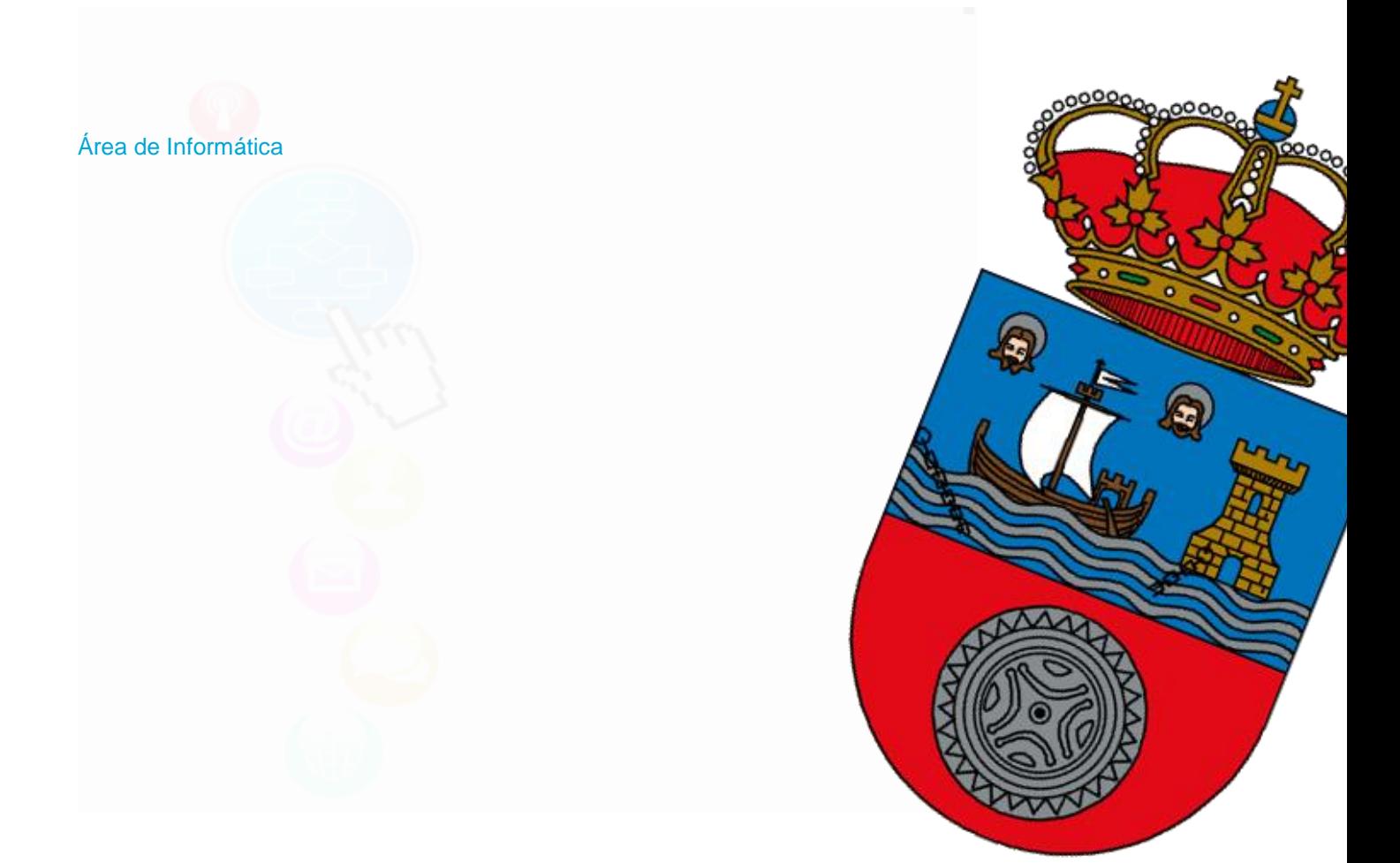

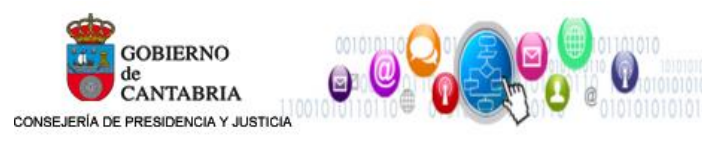

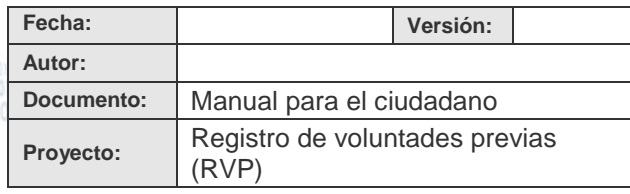

# Índice

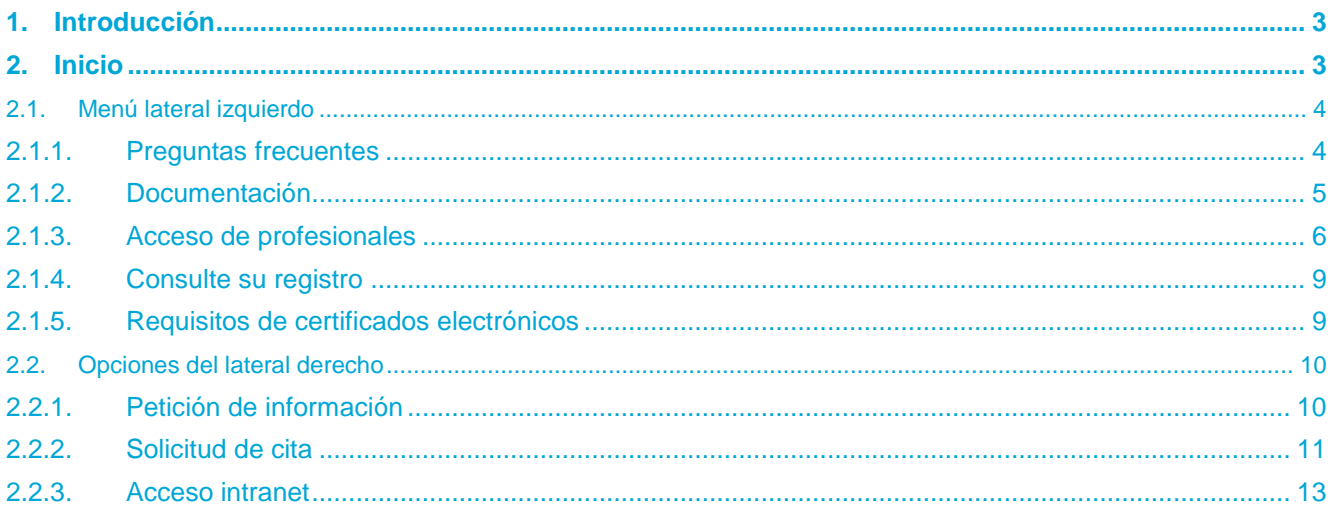

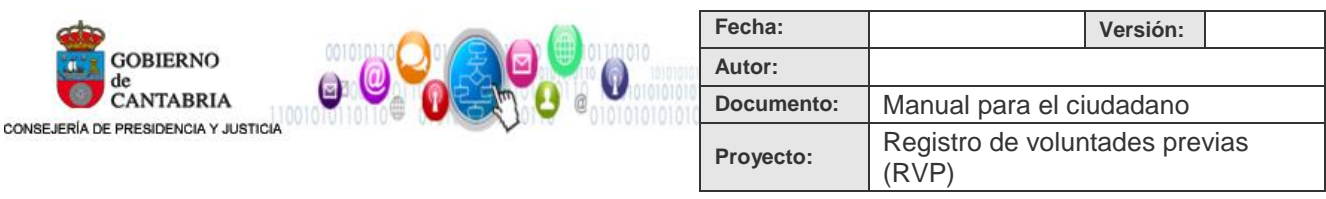

## <span id="page-2-0"></span>**1. INTRODUCCIÓN**

El Registro de Voluntades Previas de la Consejería de Sanidad, en adelante RVP, recoge las declaraciones de los ciudadanos sobre los cuidados de salud que desean recibir cuando estén en una situación, previsiblemente irreversible y terminal, en la que no puedan manifestarse.

Las voluntades previas (o voluntades anticipadas) han sido reguladas en la Ley de Autonomía del Paciente, que las define como el documento por el que las personas mayores de edad manifiestan anticipadamente su voluntad, con objeto de que esta se cumpla si se producen situaciones en cuyas circunstancias no sean capaces de expresar personalmente su voluntad, sobre los cuidados y el tratamiento de su salud.

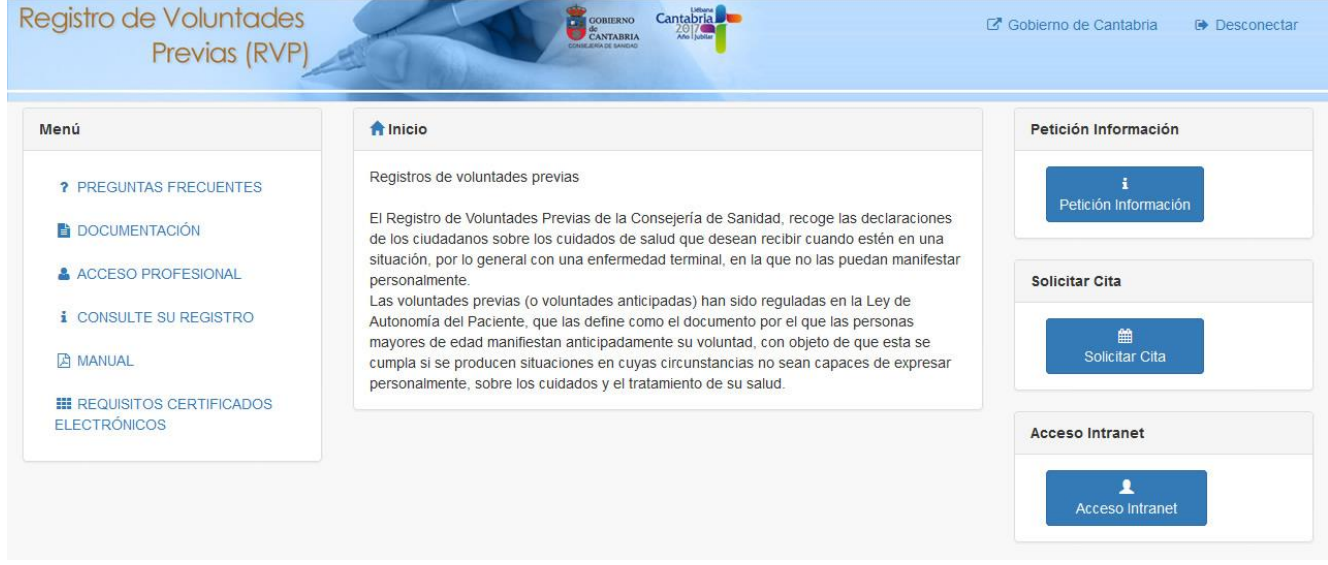

## <span id="page-2-1"></span>**2. INICIO**

La página de inicio de la web de RVP, recoge las opciones disponibles para el usuario/ciudadano, documentación publicada, preguntas frecuentes, acceso a la aplicación, etc.

Podemos ver tres zonas claramente diferenciadas:

- 1. Menú lateral izquierdo
- 2. Contenido de la opción seleccionada
- 3. Opciones disponibles en el lateral derecho

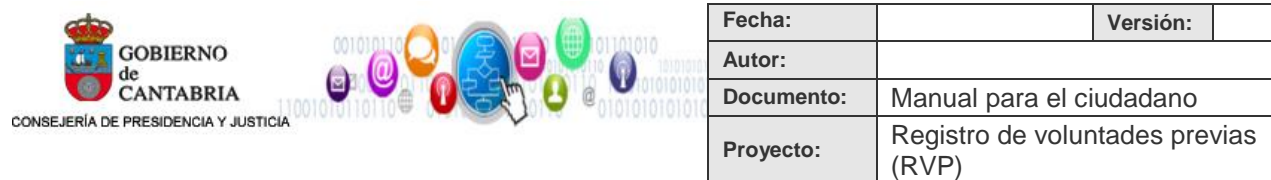

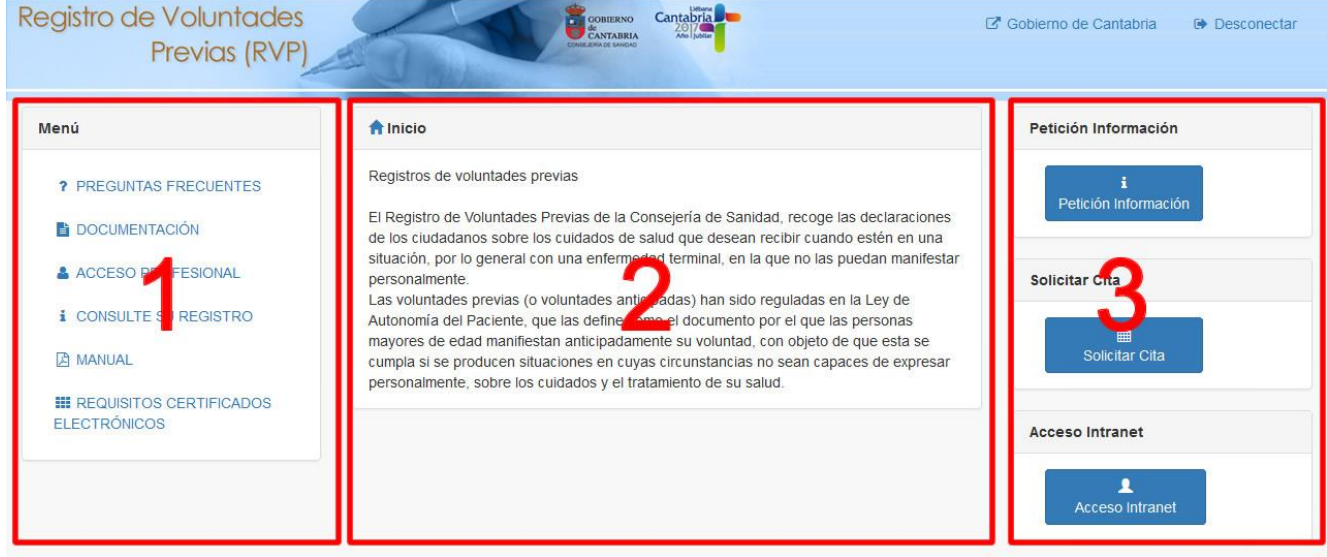

### <span id="page-3-0"></span>**2.1. MENÚ LATERAL IZQUIERDO**

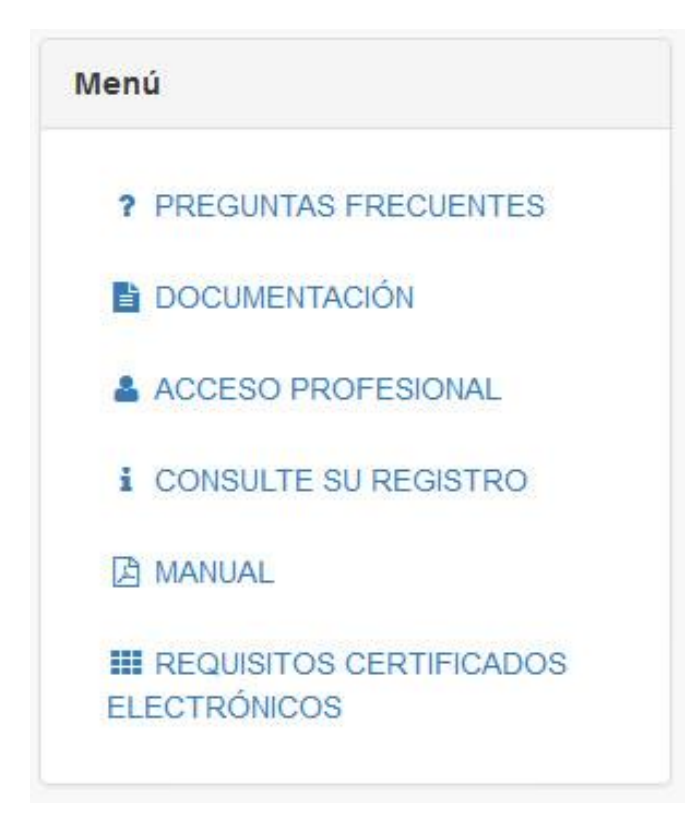

#### <span id="page-3-1"></span>**2.1.1. Preguntas frecuentes**

En el menú 'PREGUSTAS FRECUENTES', podemos consultar las dudas más frecuentes que tiene el ciudadano sobre el registro de voluntades previas, divididas entre preguntas administrativas y preguntas sanitarias.

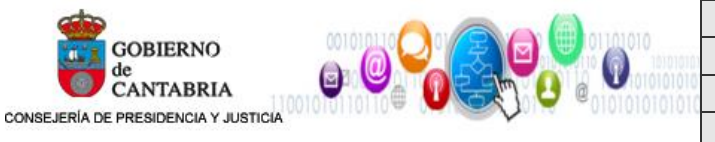

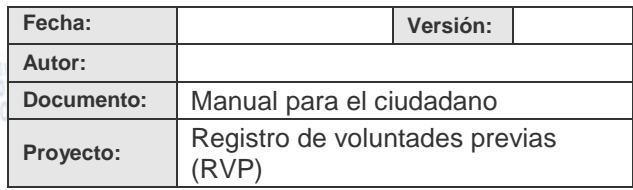

# **A PREGUNTAS ADMINISTRATIVAS FRECUENTES** Loué deben conocer los profesionales sanitarios sobre las Voluntades Previas? ¿Qué es el Registro de Voluntades Previas de Cantabria? ¿Cuál es la misión del representante? El representante es el interlocutor válido con el médico o equipo sanitario en la toma de decisiones sobre el tratamiento médico que haya de aplicarse al otorgante. El representante es el interlocutor válido con el médico o equipo sanitario en la toma de decisiones sobre el tratamiento médico que haya de aplicarse al otorgante. **A PREGUNTAS SANITARIAS FRECUENTES** ¿Dónde debe inscribirse el Documento de Voluntades Previas? ¿Quién puede ser representante?

#### <span id="page-4-0"></span>**2.1.2. Documentación**

En el menú 'DOCUMENTACIÓN', el ciudadano, puede consultar y descargar la documentación publicada por la Consejería de Sanidad referente al registro de voluntades previas.

Entre los documentos que se publican, están los folletos informativos, solicitudes de inscripción, etc. En la mayor parte de los casos tenemos la posibilidad de descargar el documento en formato pdf o en formato Word.

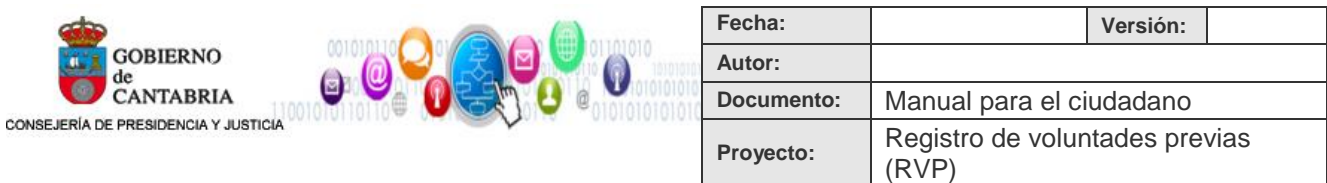

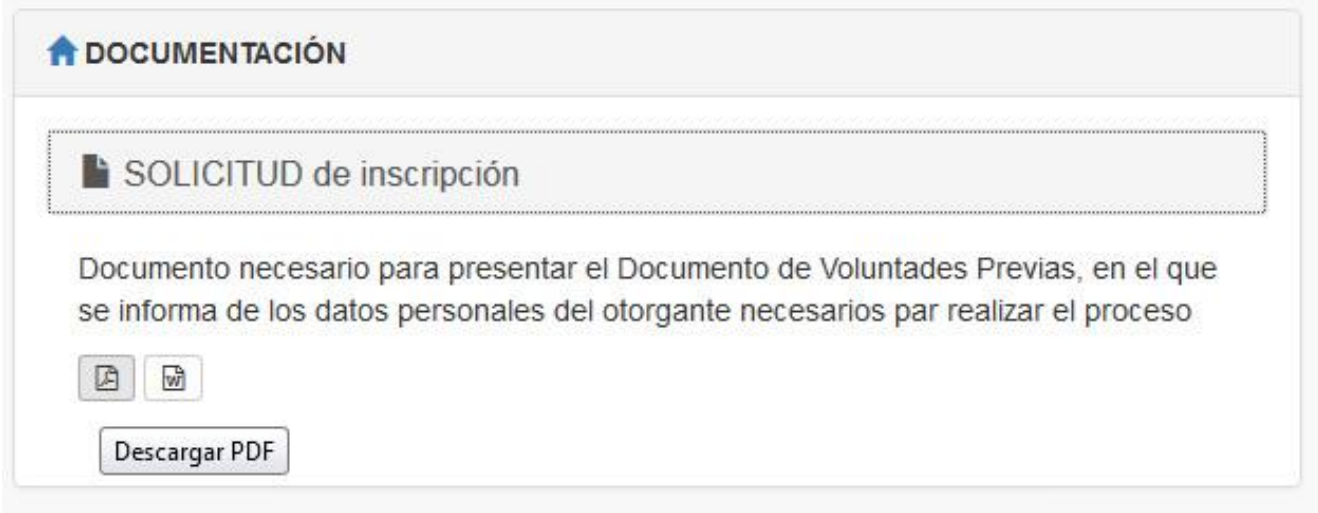

#### <span id="page-5-0"></span>**2.1.3. Acceso de profesionales**

El menú 'ACCESO PROFESIONAL', da la posibilidad de acceder a la aplicación a los profesionales sanitarios que tengan los permisos necesarios

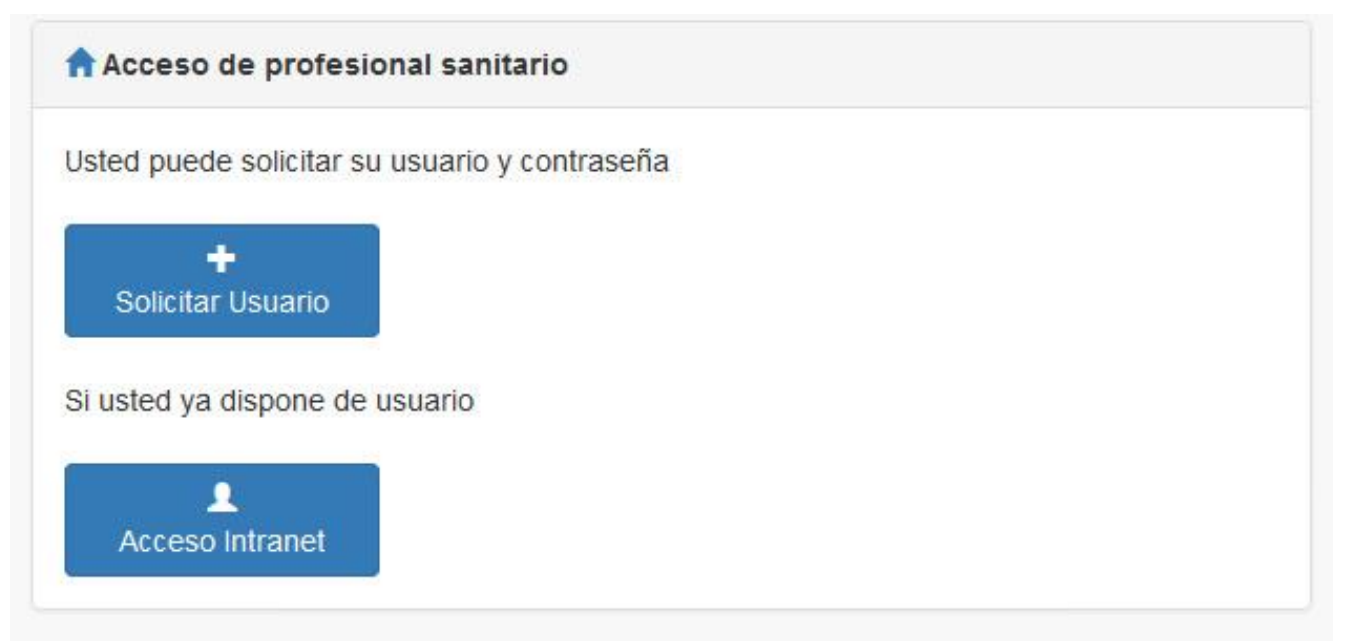

Los profesionales sanitarios que necesiten tener acceso a RVP para la consulta de las voluntades previas de ciudadanos inscritos en el registro, pueden solicitar las credenciales de acceso mediante el formulario correspondiente de la aplicación. Una vez cumplimentados todos los datos que se solicitan, los gestores de RVP iniciarán el trámite de solicitud de credenciales y notificarán al interesado en su momento el resultado del trámite

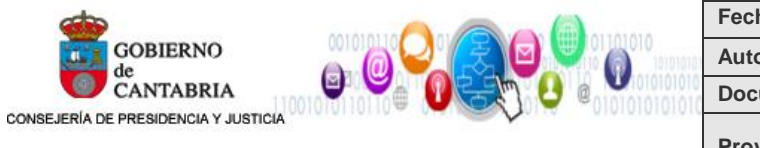

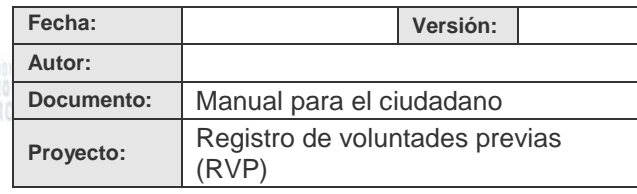

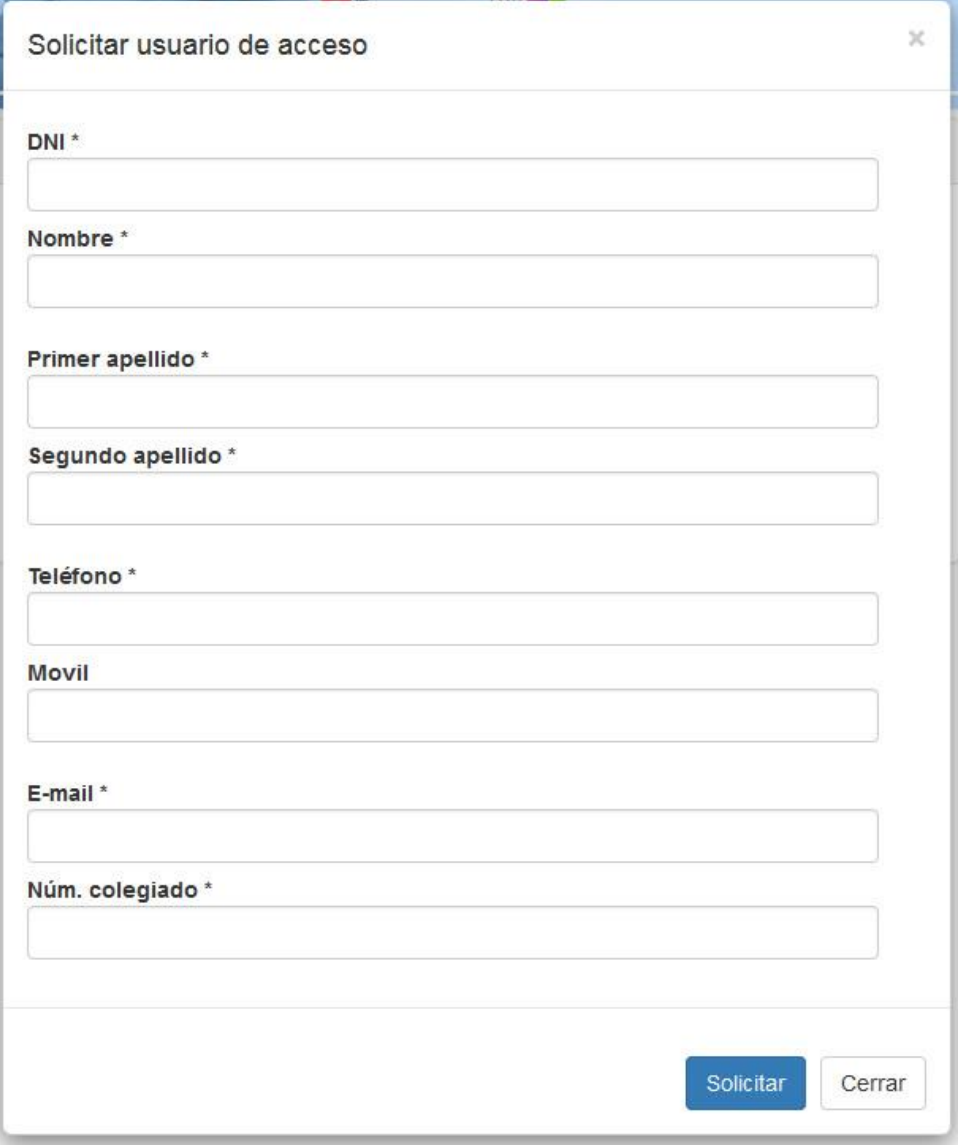

Cuando solicitamos el acceso, la aplicación RVP le indica si falta alguno de los datos obligatorios para iniciar el trámite de solicitud de credenciales de acceso.

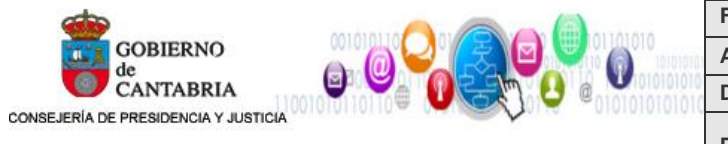

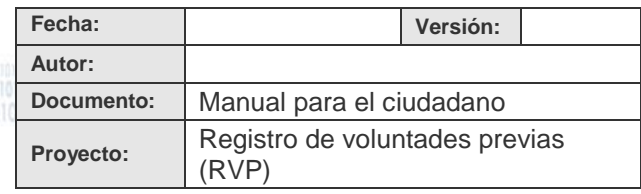

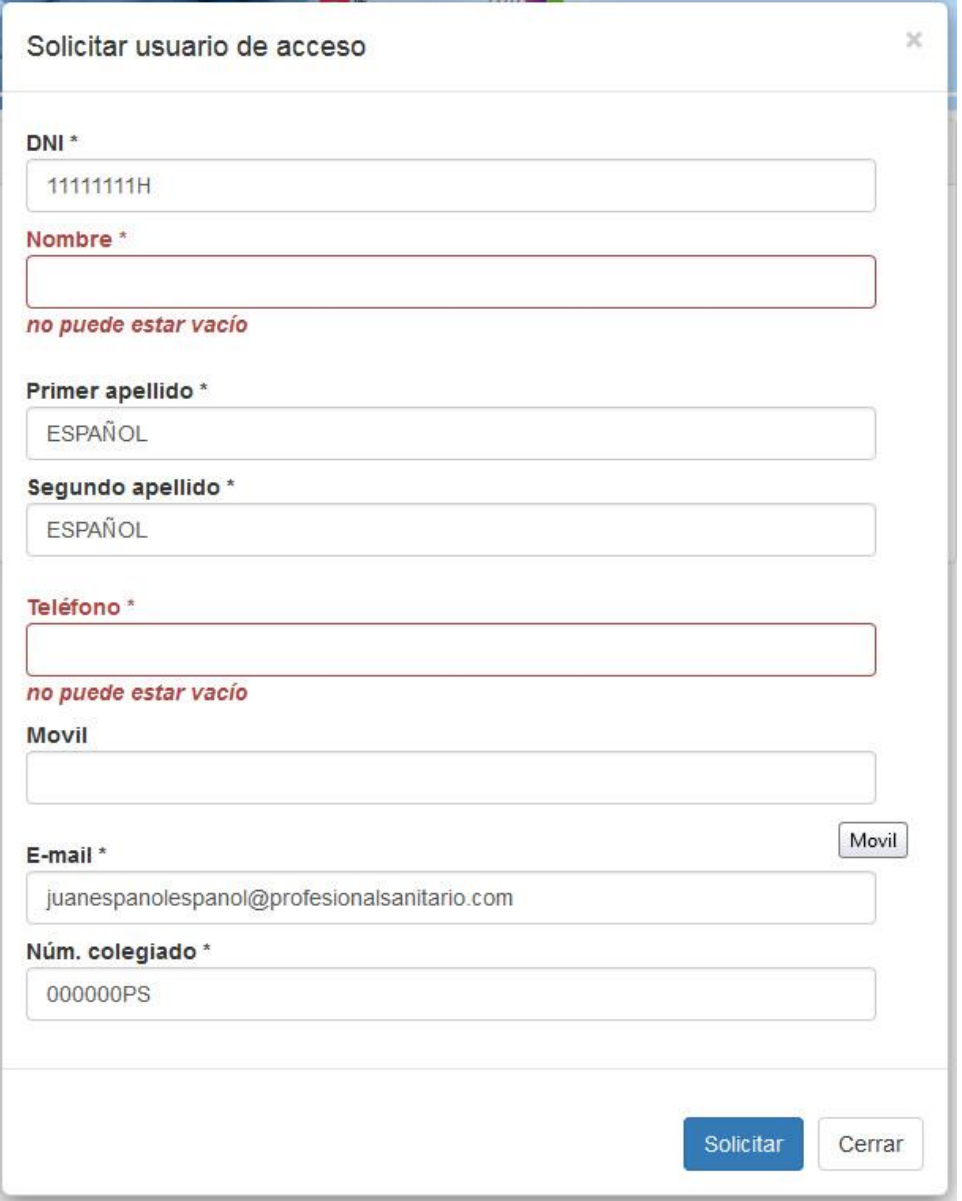

Una vez se haya accedido a la aplicación mediante usuario y contraseña, se accede al escritorio del profesional, donde podremos consultar el RVP de un NIF/NIE/PASAPORTE determinado.

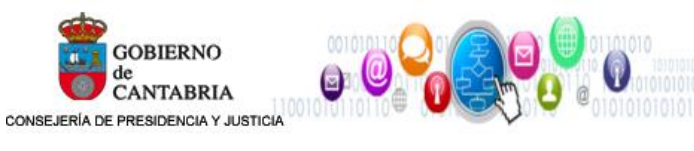

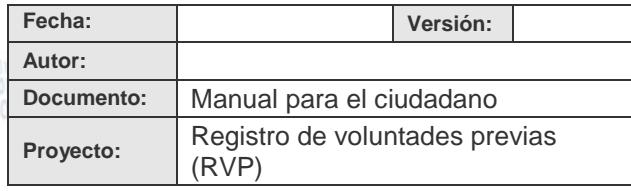

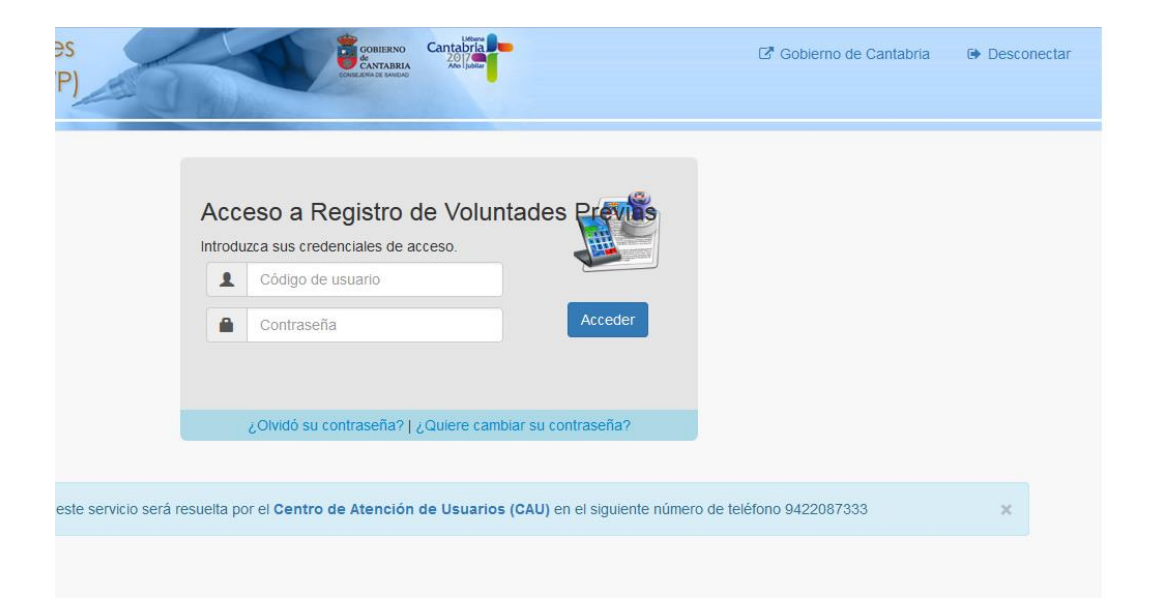

#### <span id="page-8-0"></span>**2.1.4. Consulte su registro**

En el menú 'CONSULTE SU REGISTRO', los ciudadanos, mediante un certificado electrónico, pueden descargar su documento de otorgamiento de voluntades previas.

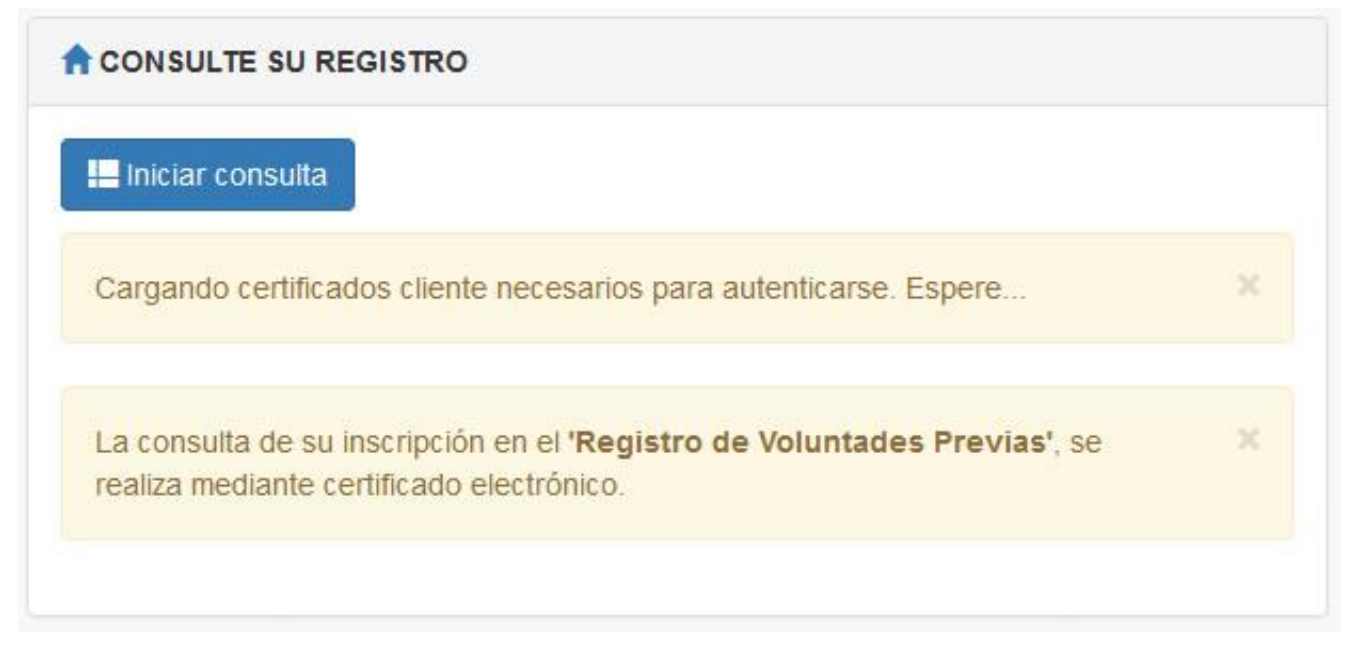

Los certificados electrónicos admitidos por la aplicación, son los admitidos por el Gobierno de Cantabria, y se pueden consultar el menú 'REQUISITOS CERTIFICADOS ELECTRÓNICOS'.

#### <span id="page-8-1"></span>**2.1.5. Requisitos de certificados electrónicos**

El menú 'REQUISITOS CERTIFICADOS ELECTRÓNICOS', nos facilita la información de los requisitos de la aplicación para acceder mediante certificado electrónico a la parte de administración por parte de los gestores, o a la consulta de los ciudadanos de su RVP.

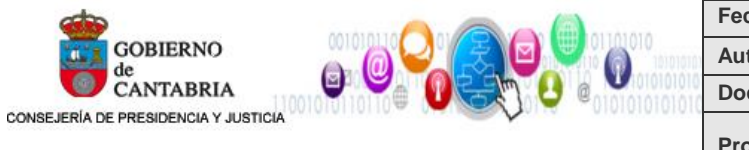

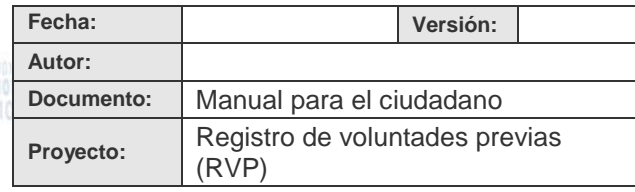

#### <span id="page-9-0"></span>**2.2. OPCIONES DEL LATERAL DERECHO**

En el menú lateral derecho, tenemos tres opciones

- 1. Petición de información
- 2. Solicitar cita
- 3. Acceso intranet

#### <span id="page-9-1"></span>**2.2.1. Petición de información**

Los ciudadanos, pueden solicitar información referente a las voluntades previas en el registro de Cantabria, mediante el formulario de solicitud de información

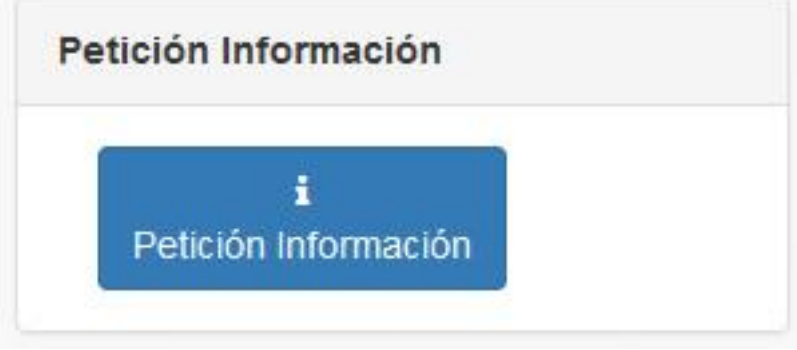

El ciudadano debe rellenar los datos obligatorios e indicar la información que se solicita, para que los gestores del registro, le hagan llegar la información solicitada. En caso de faltar alguno de los datos, la aplicación avisa al ciudadano de los datos que debe subsanar.

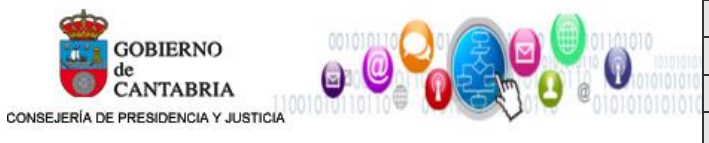

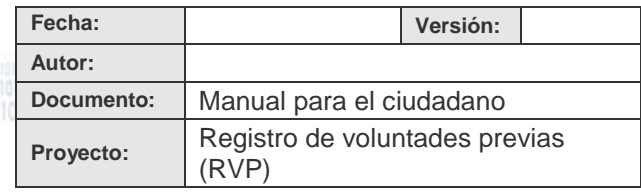

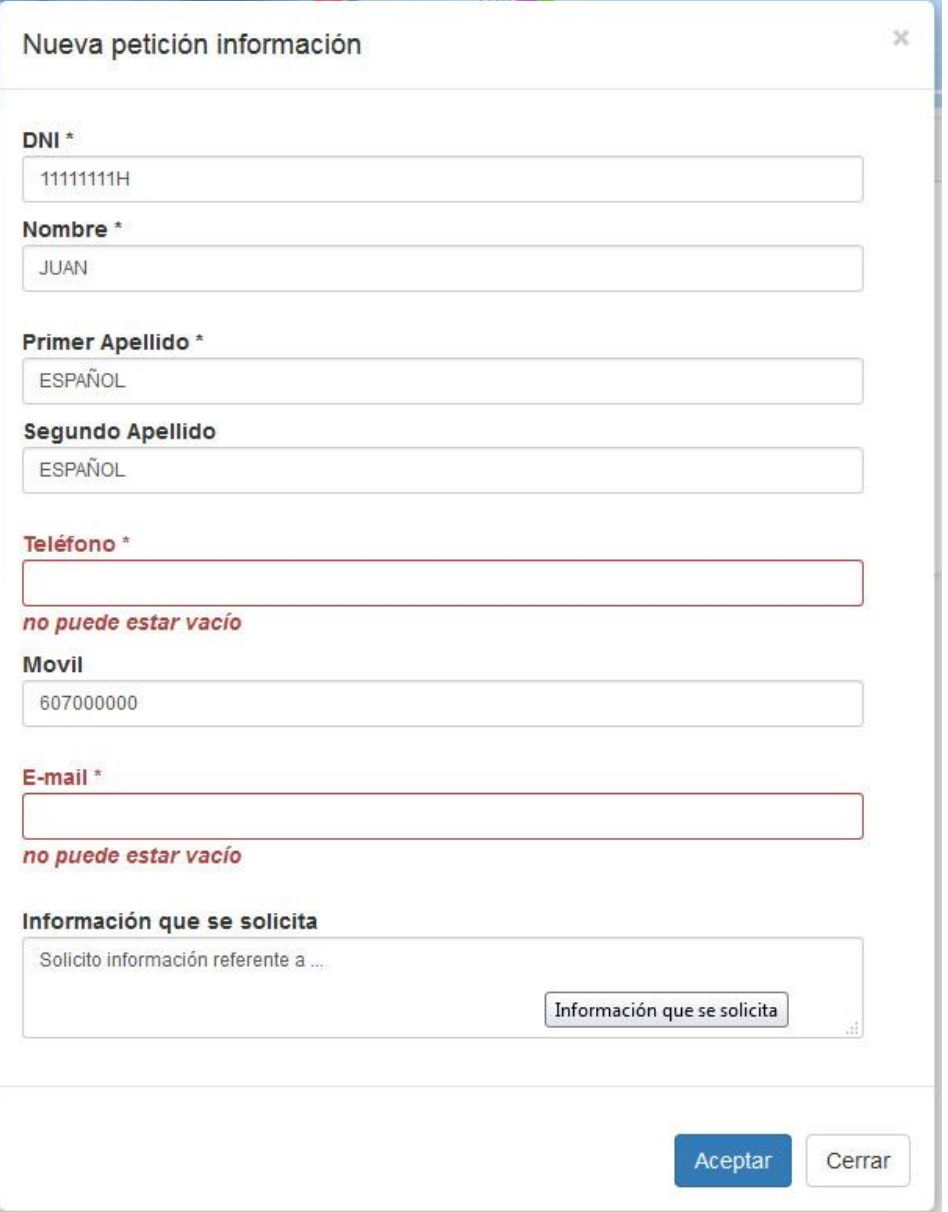

Una vez cumplimentados todos los datos solicitados, se crea el registro correspondiente en la gestión de peticiones de información, que el gestor se encargara de aceptar y gestionar, avisando en su caso al ciudadano.

#### <span id="page-10-0"></span>**2.2.2. Solicitud de cita**

Los ciudadanos, pueden solicitar cita para el registro de voluntades previas, mediante el formulario de solicitud de cita

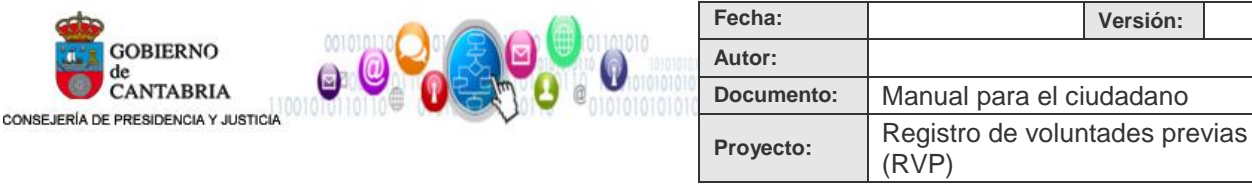

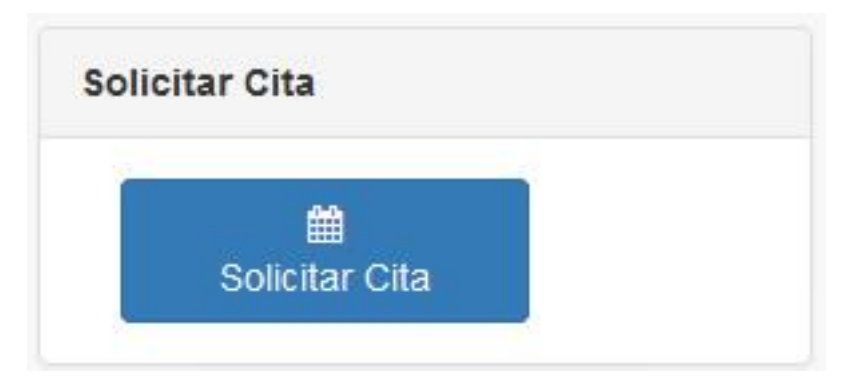

Una vez cumplimentados todos los datos solicitados, se crea el registro correspondiente en la gestión de citas, que el gestor se encargara de aceptar y gestionar, avisando en su caso al ciudadano.

**Fecha: Versión:**

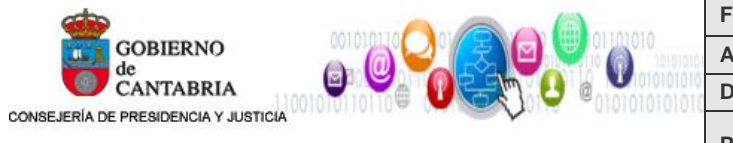

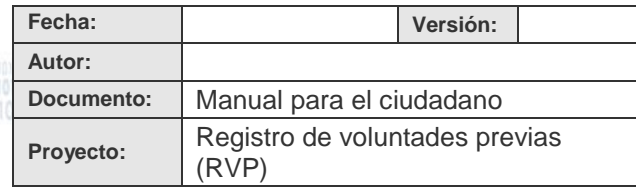

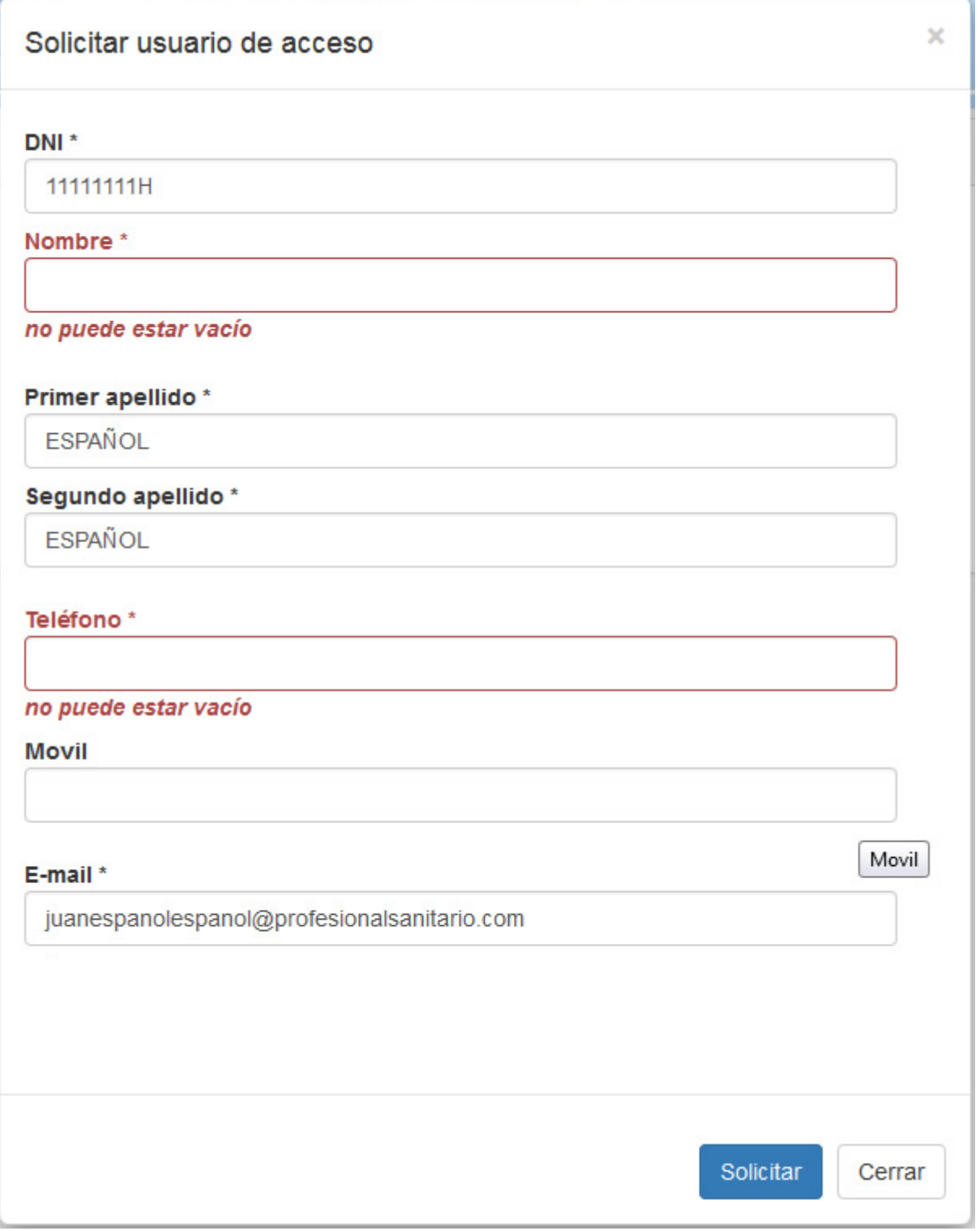

#### <span id="page-12-0"></span>**2.2.3. Acceso intranet**

El acceso a la parte de administración por parte del gestor se realiza mediante esta opción.

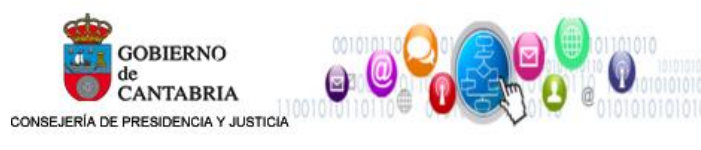

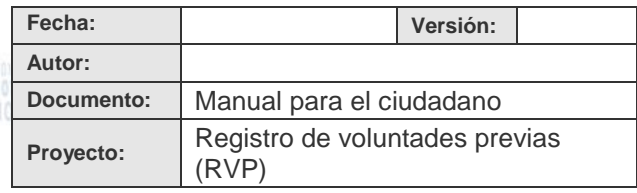

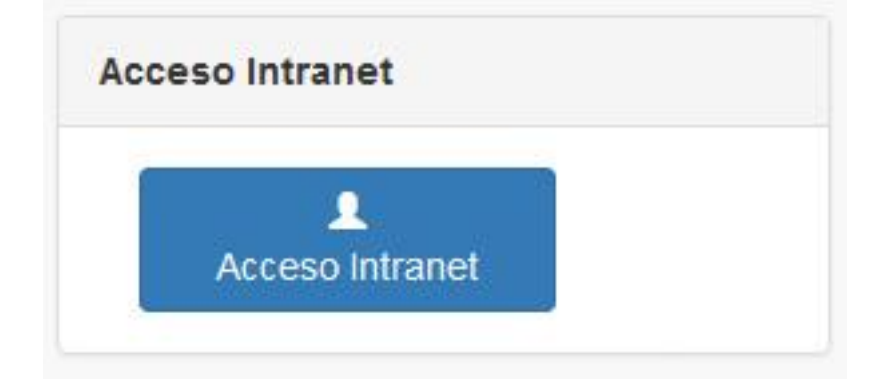